## **After completing this lesson, you will be able to:**

1

4

- Use the Formatting toolbar to format text.
- Apply character effects to text.
- Align text.<br>• Cut and paste text.
- Use drag and drop to edit text.
- Use collect and paste.
- 
- Apply styles.<br>• Preview a do • Preview a document.
- Print a document.
- 

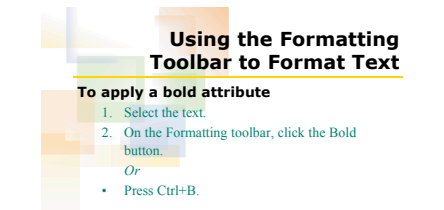

2

5

## **Using the Formatting Toolbar to Format Text To apply an italics attribute** 1. Select the text. 2. On the Formatting toolbar, click the Italic button. *Or* • Press Ctrl+I.

6

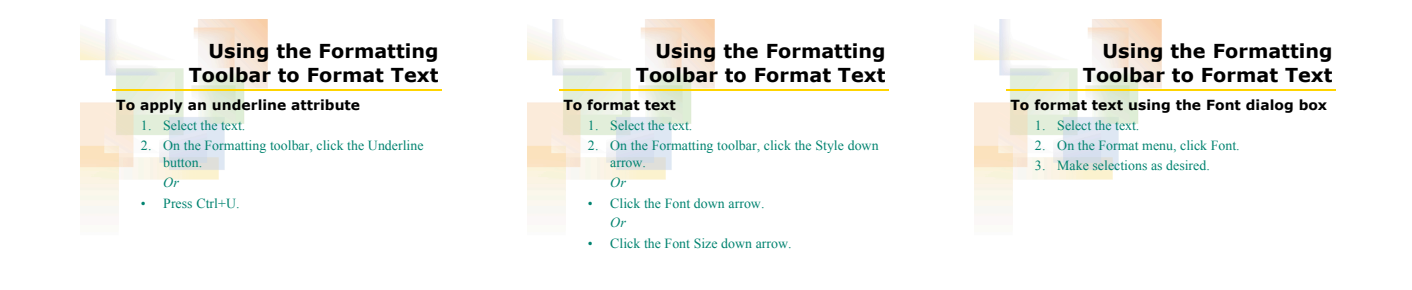

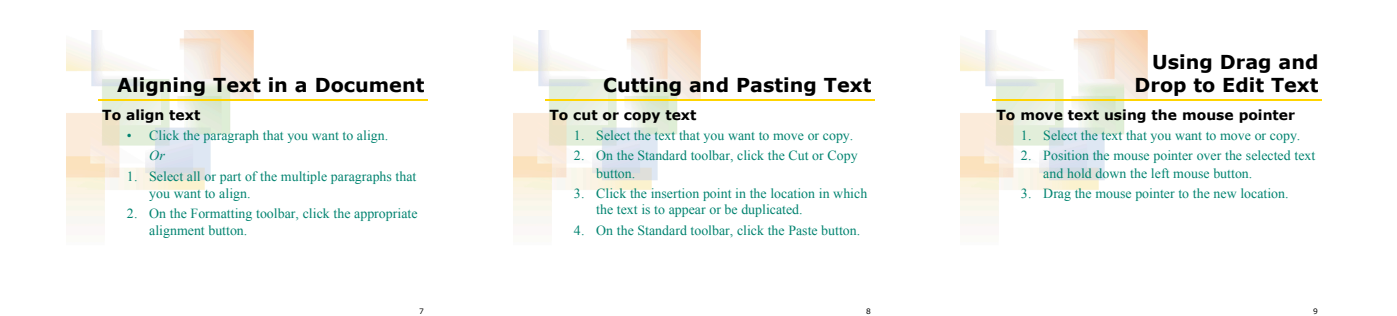

## 10 **Using Collect and Paste To paste from among multiple selections in the Office Clipboard** Select the text that you want to move or copy. 2. On the Standard toolbar, click the Cut or Copy button. 3. Repeat Steps 1 and 2 for every selection that you want to move or copy. 4. Click where the item is to appear. *(continued)* 11 **Using Collect and Paste To paste from among multiple selections in the Office Clipboard** (*continued)* 5. On the Edit menu, click Office Clipboard. 6. On the Clipboard task pane, click the item that you want to paste. 7. Repeat Step 6 for every item that you want to paste. 12 **Applying Style to Text To apply a style to text** 1. Select the text to be formatted. 2. On the Formatting toolbar, click the Style down arrow. 3. Click the style that you want to apply.

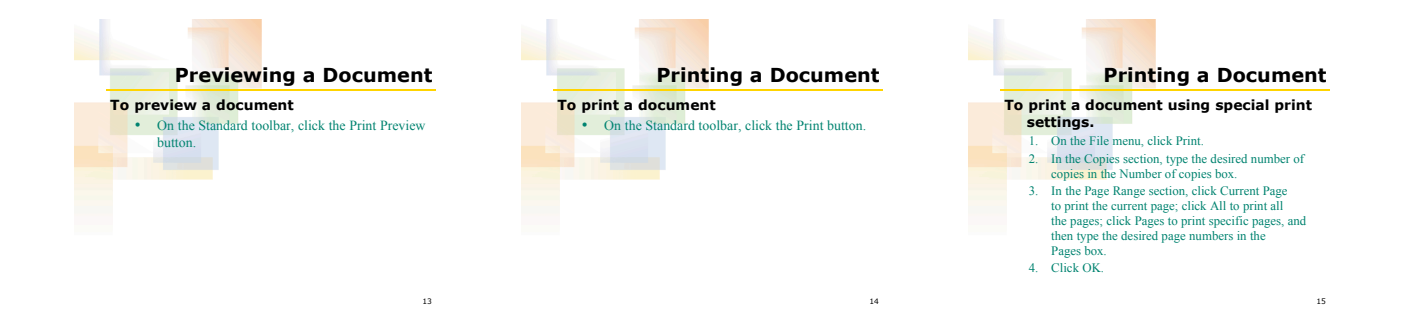

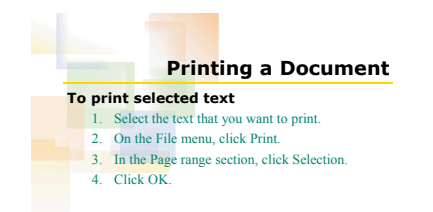

16